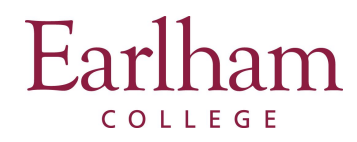

## **Logging in Again?**

**Step 1:** Click **Login** at the top of the Earlham Off-Campus Study Programs website [earlham-sa.terradotta.com](http://earlham-sa.terradotta.com/)

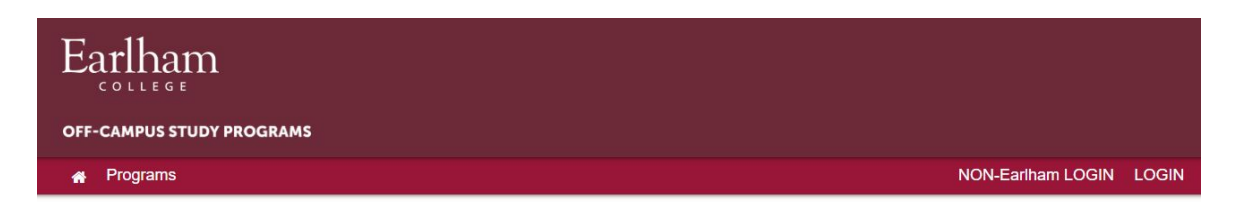

**Step 2**: Sign-in using your Earlham login credentials.

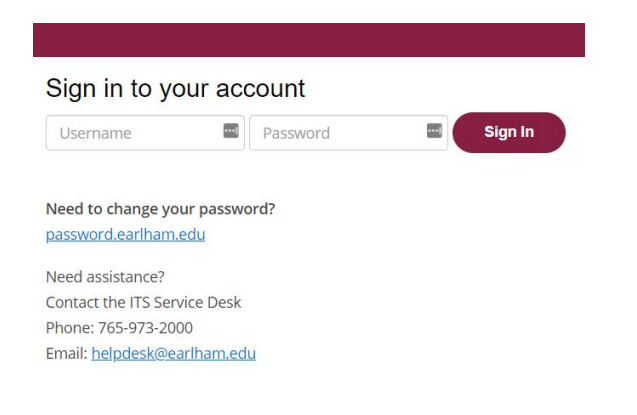

**Step 3:** Click on the program application you wish to return to.

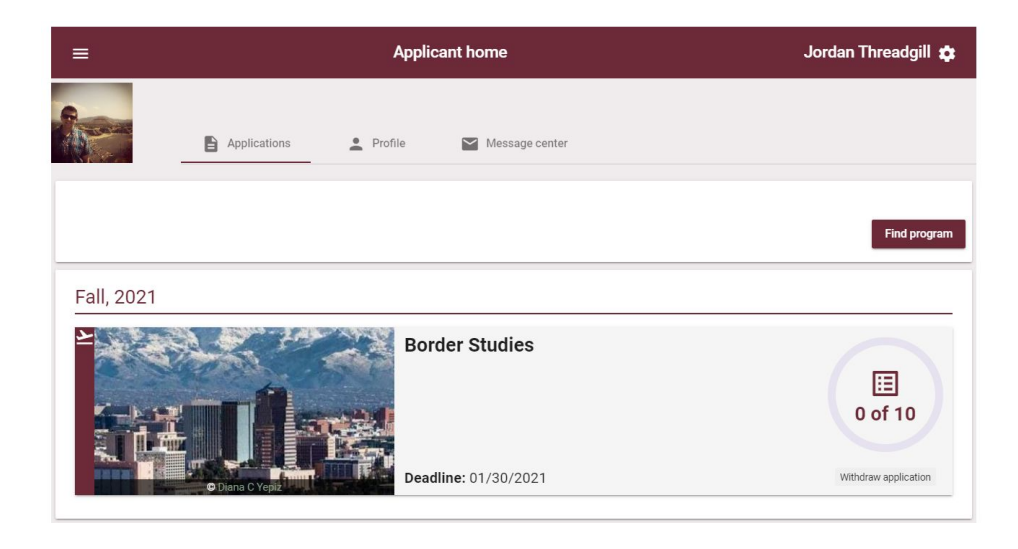

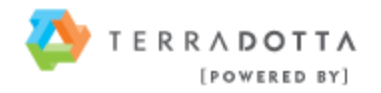